## Question 8

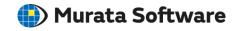

**Q**: How to adjust vector diagrams for easy viewing?

A: Double-click on the color scale of a vector diagram to open the [Graphics Setup] dialog box. Adjust parameters on the [Vector] tab.

Please refer to the Femtet help menu below for more information. Home>Show Results>Graphics Setup>Contour